УТВЕРЖДАЮ Генеральный директор ООО «Автопрогресс - М» А.С. Никитин «11» июля 2019 г.

# Системы мобильного сканирования Alpha3D

# *МЕТОДИКА ПОВЕРКИ*

# МП АПМ 35-19

г. Москва 2019 г.

Настоящая методика поверки распространяется на системы мобильного сканирования Alpha3D производства «Shanghai Huace Navigation Technology Ltd», КНР (далее - системы), и устанавливают методику их первичной и периодической поверки.

Интервал между поверками - 1 год.

## 1 Операции поверки

При проведении поверки выполняются операции, указанные в таблице 1. Таблица 1 - Операции поверки

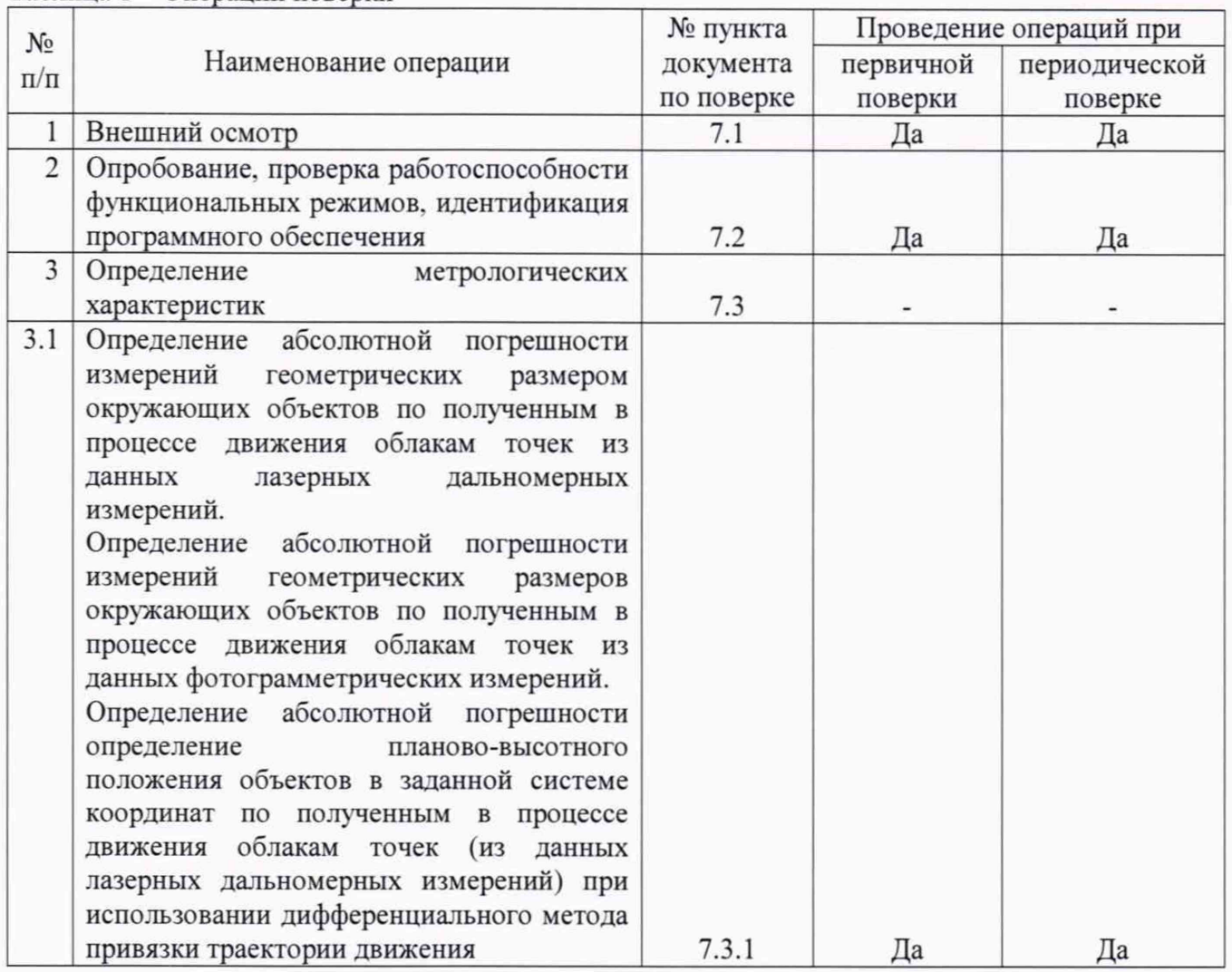

# 2 Средства поверки

При проведении поверки применяются эталоны и вспомогательные средства поверки, приведенные в таблице 2.

Таблица 2 - Средства поверки

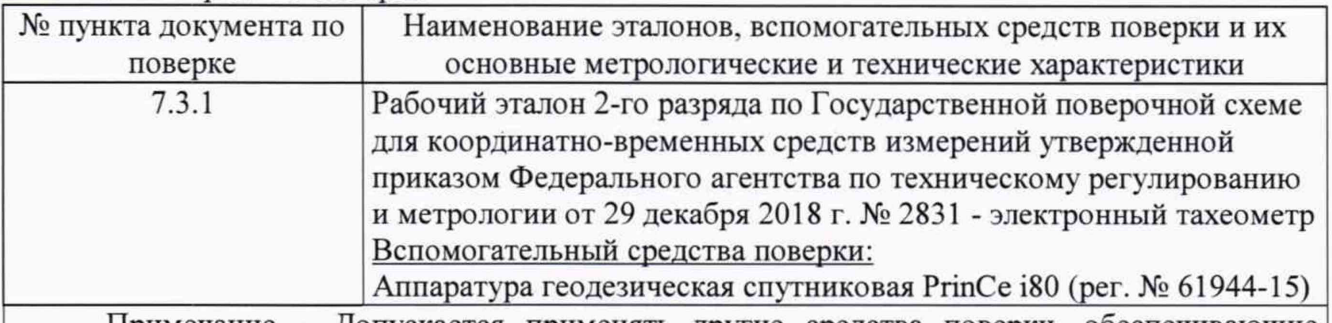

Примечание - Допускается применять другие средства поверки, обеспечивающие определение метрологических характеристик с точностью, удовлетворяющей требованиям настоящей методики.

## **3 Требования к квалификации поверителей**

К проведению поверки допускаются лица, изучившие эксплуатационные документы, имеющие достаточные знания и опыт работы с системами.

# **4 Требования безопасности**

При проведении поверки, меры безопасности должны соответствовать требованиям по технике безопасности согласно эксплуатационной документации, правилам по технике безопасности, действующие на месте проведения поверки и требованиям МЭК-825 «Радиационная безопасность лазерной продукции, классификация оборудования, требования и руководство для потребителей», а также правилам по технике безопасности при производстве топографогеодезических работ ПТБ-88.

#### **5 Условия поверки**

5.1 Поверка систем может быть проведена в полевых условиях.

При проведении поверки должны соблюдаться следующие нормальные условия измерений:

- температура окружающей среды, °С от минус 10 до плюс 40

#### **6 Подготовка к поверке**

Перед проведением поверки выполняются следующие подготовительные работы:

- проверить наличие действующих свидетельств о поверке на эталонные средства измерений;

- система и средства поверки привести в рабочее состояние в соответствии с их эксплуатационной документацией;

- систему и средства поверки выдержать перед проведением поверки в условиях проведения поверки не менее 1 ч.

# **7 Проведение поверки**

#### **7.1 Внешний осмотр**

При внешнем осмотре должно быть установлено соответствие системы следующим требования

- исправность переключателей, разъемов и внешних соединительных кабелей;

- качество гальванических и лакокрасочных покрытий (отсутствие сколов);

- отсутствие коррозии, механических и друтих дефектов, влияющих на эксплуатационные и метрологические характеристики системы;

- наличие маркировки и комплектность согласно требования эксплуатационной документации.

Если перечисленные требования не выполняются. систему признают непригодным к применению, дальнейшие операции поверки не производятся.

# **7.2 Опробование, проверка работоспособности функциональных режимов, идентификация программного обеспечения**

При опробовании должно быть установлено соответствие системы следующим требованиям:

- отсутствие смещений относительно неподвижно соединенных деталей и элементов:

- плавность и равномерность движения подвижных частей;

- правильность взаимодействия с комплектом принадлежностей;

- работоспособность всех функциональных режимов и узлов.

7.2.2 Проверку идентификационных данных программного обеспечения (далее - ПО) проводить следующим образом:

Проверку идентификационных данных программного обеспечения (далее - ПО) «CoCapture» производить через интерфейс пользователя: информация о номере версии ПО отображается при запуске ПО в верхнем левом углу экрана рядом с изображением системы (см. рис. 1).

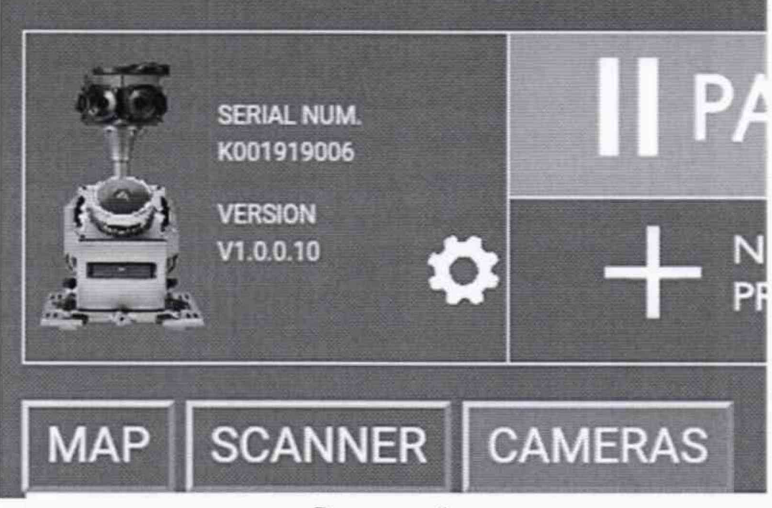

Рисунок 1

Проверку идентификационных данных программного обеспечения «СоРге» производить через интерфейс пользователя путём выбора вкладки «Неlp» («Помощь») и далее выбора подменю «Version Information» («Информация о версии»). В появившемся окне будет отображено наименование и версия ПО.

Проверку идентификационных данных программного обеспечения «Inertial Explorer» производить через интерфейс пользователя путём выбора вкладки «Help» («Помощь») и далее выбора подменю «About Inertial Explorer» («О Inertial Explorer»). В появившемся окне будет отображено наименование и версия ПО.

Проверку идентификационных данных программного обеспечения «CoCapture» производить через интерфейс пользователя путём выбора вкладки «Help» («Помощь») и далее выбора подменю «Version Information» («Информация о версии»). В появившемся окне будет отображено наименование и версия ПО.

Проверку идентификационных данных программного обеспечения «Orbit» производить через интерфейс пользователя путём выбора вкладки «Неlp» («Помощь») и далее выбора подменю «Аbou...» («О...»). В появившемся окне будет отображено наименование и версия ПО.

Проверку идентификационных данных программного обеспечения «КРДО 3D СКАН»

производить через интерфейс пользователя путём нажатия на значок « В » в правом верхнем углу экрана и далее выбора подменю «О программе». В появившемся окне будет отображено наименование и версия ПО.

Номер версии и наименование ПО должны соответствовать данным, приведенным в таблице 3.

| Идентификационн  <br>ое наименование<br>$\Pi$ <sup>O</sup>      | CoCapture | CoPre | Inertial<br>Explorer | CoProcess | Orbit | <b>КРЕДО 3D</b><br><b>CKAH</b> |
|-----------------------------------------------------------------|-----------|-------|----------------------|-----------|-------|--------------------------------|
| Номер<br>версии<br>(идентификацион<br>ный номер ПО), не<br>ниже | 1.0.0.10  | 1.7.7 | 8.80.2308            | 1.3.4     | 19.6  | 1.20.0050                      |

Таблица 3 - Илентификационные ланные программного обеспечения

Если перечисленные требования не выполняются, систему признают непригодной к применению, дальнейшие операции поверки не производят.

## **7.3 Определение метрологических характеристик**

7.3.1 Определение абсолютной погрешности измерений геометрических размером окружающих объектов по полученным в процессе движения облакам точек из данных лазерных дальномерных измерений.

Определение абсолютной погрешности измерений геометрических размеров окружающих объектов по полученным в процессе движения облакам точек из данных фотограмметрических измерений.

Определение абсолютной погрешности определение планово-высотного положения объектов в заданной системе координат по полученным в процессе движения облакам точек (из данных лазерных дальномерных измерений) при использовании дифференциального метода привязки траектории движения

7.3.1.1 При определении вышеописанных погрешностей измерений необходимо выполнить следующие действия:

- выбрать заасфальтированный участок местности с наличием каких-либо зданий, сооружений или иных отдельно выделенных объектов местности. Протяженность заасфальтированного участка должна составлять не менее 1000 м в длину:

- проложить при помощи электронного тахеометра на данном участке тахеометрический ход с закреплением точек хода:

- создать при помощи эталонного электронного тахеометра на данном участке временный полигон, промаркированный удаленными от заасфальтированной части опознавательными знаками (не менее 10: на расстоянии до 420 м). представляющими собой искусственные марки или естественные ситуационные точки инженерных или иных объектов, однозначно определяемых по получаемому в процессе движения облаку точек и однозначно опознаваемых на поверхности инженерных или иных объектов. Маркировка должна быть определена таким образом, чтобы опознавательные знаки равномерно располагались в диапазоне измерений проверяемой системы;

- установить антенну спутникового геодезического приемника над начальной точкой тахеометрического хода (для данной точки в локальной (заданной) системе координат принимаются «нулевые» координаты), измерить высоту антенны, включить спутниковый приемник в режим сбора данных на время выполнения испытательных проездов:

- смонтировать на транспортном средстве поверяемую систему в соответствие с ее эксплуатационной документацией:

- совершить многократные проезды на транспортном средстве (не менее 5) по заасфальтированному участку дороги, выбранному в качестве временного полигона, на скоростях, равномерно распределенных по диапазону допустимых скоростей движения транспортного средства при эксплуатации системы, например, (20±5) км/ч, (40±5) км/ч, (60±5) км/ч. (80±5) км/ч. (110±5) км/ч с включенной в режим измерений поверяемой системой:

- после завершения проездов перенести данные со спутникового геодезического приемника в персональный компьютер для последующей обработки:

- выполнить обработку полученных данных с использованием программного обеспечения изготовителя:

- по полученным в результате обработки на ПК облакам точек вычислить абсолютные погрешности планово-высотного положения объектов в заданной системе координат.

7.3.1.2 Абсолютная погрешность измерений планово-высотного положения в заданной системе координат (при доверительной вероятности 0.67) точек опознавательных знаков вычисляется по формулам (1), (2)

$$
\Delta H = \left(\frac{\sum_{i=1}^{n} H_{ij}}{n_j} - H_{0j}\right) \pm \sqrt{\frac{\sum_{i=1}^{n} \left(H_{ij} - \frac{\sum_{i=1}^{n} H_{ij}}{n_j}\right)^2}{n_j - 1}} (1)
$$

$$
\Delta V = \left(\frac{\sum_{i=1}^{n} V_{ij}}{n_j} - V_{0j}\right) \pm \sqrt{\frac{\sum_{i=1}^{n} \left(V_{ij} - \frac{\sum_{i=1}^{n} V_{ij}}{n_j}\right)^2}{n_j - 1}} \quad (2)
$$

где *АН* - абсолютная погрешность измерений плановых координат j-ой точки, мм:

 $\Delta V$  - абсолютная погрешность измерений высоты j-ой точки, мм;

*H0j -* эталонное (действительное) значение плановых координат j-ой точки, полученное из обработки измерений эталонного электронного тахеометра:

*V0j -* эталонное (действительное) значение высоты j-ой точки, полученное из обработки измерений эталонного электронного тахеометра:

*Htj* - значение плановых координат j-ой точки i-ым приёмом, полученное из обработки измерений системы;

*Vij -* значение высоты j-ой точки i-ым приёмом, полученное из обработки измерений системы;

 $n_i$  - число проездов при измерении j-ой точки.

За окончательный результат принять наибольшие полученные значения каждой из погрешностей.

Значение абсолютной (при доверительной вероятности 0.67) погрешности измерения плановых координат объекта не должно превышать ±30 мм.

Значение абсолютной (при доверительной вероятности 0.67) погрешности измерения высот объекта не должно превышать ±25 мм.

7.3.1.3 По полученным в результате обработки на ПК облакам точек вычислить абсолютные погрешности измерений геометрических размеров окружающих объектов.

Абсолютная погрешность измерений геометрических размером окружающих объектов (при доверительной вероятности 0.67) вычисляется по формуле (3)

$$
\Delta S = \left(\frac{\sum_{i=1}^{n} S_{ij}}{n_j} - S_{0j}\right) \pm \sqrt{\frac{\sum_{i=1}^{n} \left(S_{ij} - \frac{\sum_{i=1}^{n} S_{ij}}{n_j}\right)^2}{n_j - 1}} \quad (3)
$$

где  $\Delta S$  – абсолютная погрешность измерений расстояний между j-мы точками, мм

*S0j—* эталонное (действительное) значение расстояния между j-мы точками, полученное из обработки измерений эталонного электронного тахеометра:

*Stj* - значение расстояний между j-ми точками i-ым приёмом, полученное из обработки измерений системы;

*rij -* число проездов при измерении j-ых точек.

За окончательный результат принять наибольшие полученные значения каждой из погрешностей.

Значение абсолютной (при доверительной вероятности 0,67) погрешности измерений геометрических размеров окружающих объектов, полученных в процессе движения по облакам точек из данных лазерных дальномерных измерений, не должно превышать ±5 мм.

7.3.1.4 Провести операции по пункту 7.3.1.1 при сборе информации в режиме фотограмметрии.

По полученным в результате обработки на ПК фотограмметрическим данным вычислить абсолютные погрешности измерений геометрических размеров окружающих объектов.

Абсолютная погрешность измерений геометрических размером окружающих объектов (при доверительной вероятности 0.67) вычисляется по формуле (3)

За окончательный результат принять наибольшие полученные значения каждой из погрешностей.

Значение абсолютной (при доверительной вероятности 0,67) погрешности измерений геометрических размеров окружающих объектов, полученных в процессе движения по облакам точек из данных фотограмметрических измерений, не должно превышать  $\pm 100$  мм.

Если требование п.7.3.1 не выполняется, систему признают непригодной  $\,$  K применению, дальнейшие операции поверки He производят.

#### 8 Оформление результатов поверки

8.1 Результаты поверки оформляются протоколом, составленным в виде сводной таблицы результатов поверки по каждому пункту раздела 7 настоящей методики поверки.

8.2 При положительных результатах поверки, система признается годной к применению и на неё выдается свидетельство о поверке установленной формы. Знак поверки наносится на свидетельство о поверке в виде наклейки и / или поверительного клейма.

8.3 При отрицательных результатах поверки, система признается непригодной к применению и на неё выдается извещение о непригодности установленной формы с указанием основных причин.

Руководитель отдела ООО «Автопрогресс - М»

К.А. Ревин